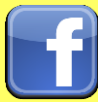

### **Social Networks - Do's and Don'ts**

- Only establish and maintain connections with people you know and trust. Review your connections often.
- Assume that ANYONE can see any information about your activities, personal life, or professional life that you post and share.
- Ensure that your family takes similar precautions with their accounts; their privacy and sharing settings can expose your personal data.
- Avoid posting or tagging images of you or your family that clearly show your face. Select pictures taken at a distance, at an angle, or otherwise concealed. Never post Smartphone photos and don't use your face as a profile photo, instead, use cartoons or avatars.
- Use secure browser settings when possible and monitor your browsing history to ensure that you recognize all access points.

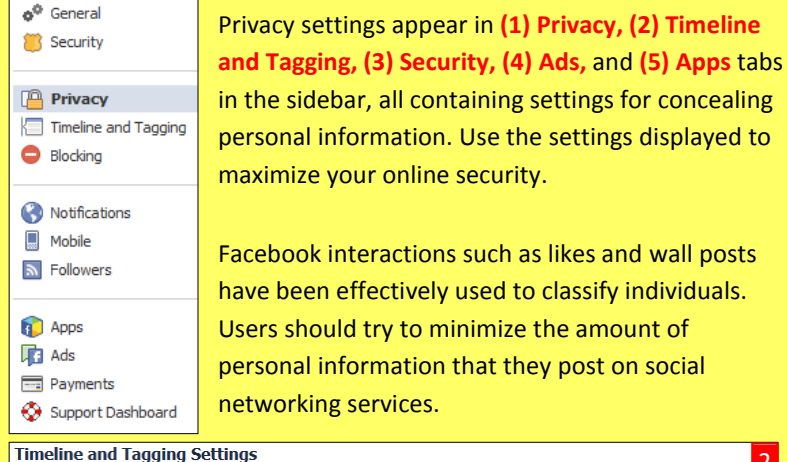

Who can add things to my Who can post on your timeline? **Friends** Edit timeline) Review posts friends tag you in before they appear on  $0<sub>n</sub>$ Edit vour timeline? View As Who can see things on my Review what other people see on your timeline timeline? Who can see posts you've been tagged in on your Friends Edit Who can see what others post on your timeline? **Friends** Edit **How can I manage tags** Review tags people add to your own posts before the Off Edit people add and tagging<br>suggestions? tags appear on Facebook? en vou're tagged in a post, who do vou want to add **Only Me** Edit to the audience if they aren't already in it? Who sees tag suggestions when photos that look like you No One Edit

Click **View As** to see what your profile will look like to the public or

# to a specific person.

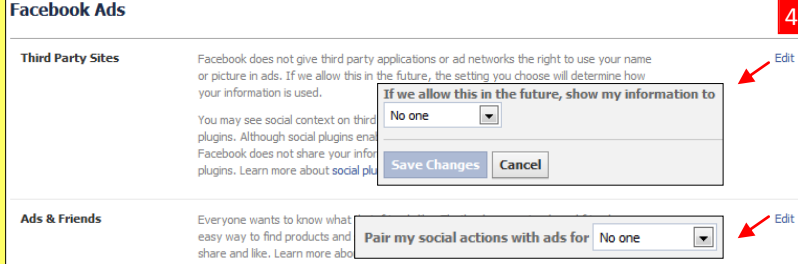

Set **Third Party Sites** and **Ads & Friends** fields to **No one** to prevent third party sites from using your name or picture for ads in the future.

## **Minimizing Your Facebook Profile**

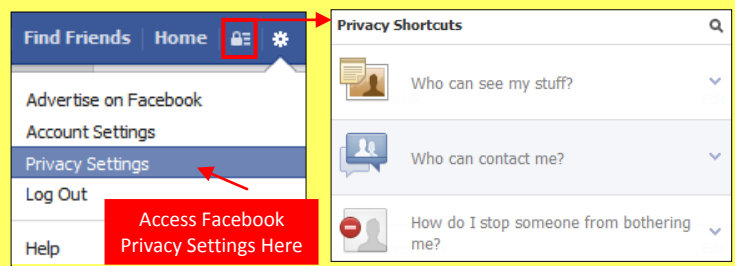

Facebook has privacy shortcuts containing basic settings to limit what others can see on your profile. For more extensive settings click the gear symbol then **Privacy Settings**. From there navigate through pages from the side toolbar to control how your personal information is shared.

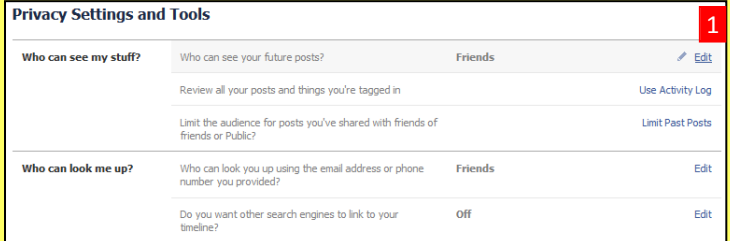

All activity involving a user can be reviewed by clicking **Use Activity Log**. Individual posts can be hidden from the timeline or be set to **Friends** or **Only Me**. Facebook users can change previously posted content shared with friends of friends or the public to friends only by clicking **Limit Past Posts**.

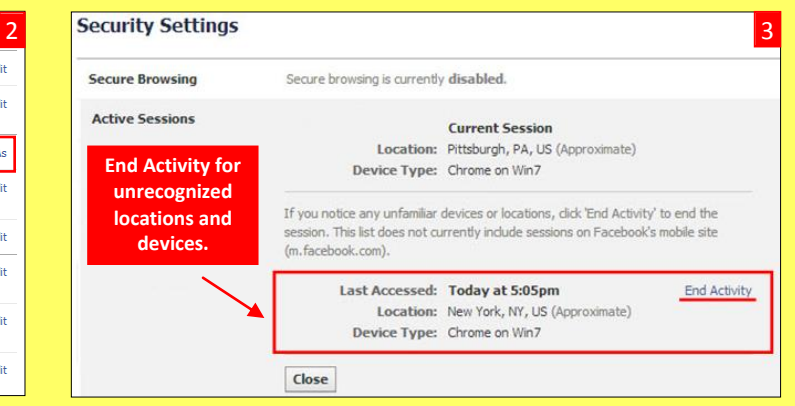

### As a safety precaution, click **End Activity** for inactive sessions.

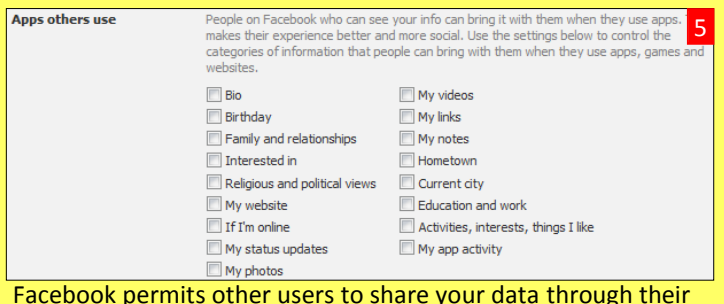

apps. Navigate **Apps > Apps others use** to limit the amount of information others can distribute during their Facebook sessions.

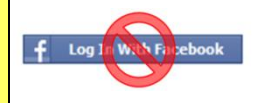

Do not login to or link third-party sites (e.g. Twitter, Bing) using your Facebook account. "Facebook Connect" shares your information, and your friends' information, with third party sites that may aggregate and misuse personal information. Also, use as few apps as possible. Apps such as Farmville access and share your personal data.

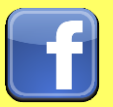

# **Facebook Smart Card** Facebook Smart Card FB 061013\_1700

## **Timeline Settings**

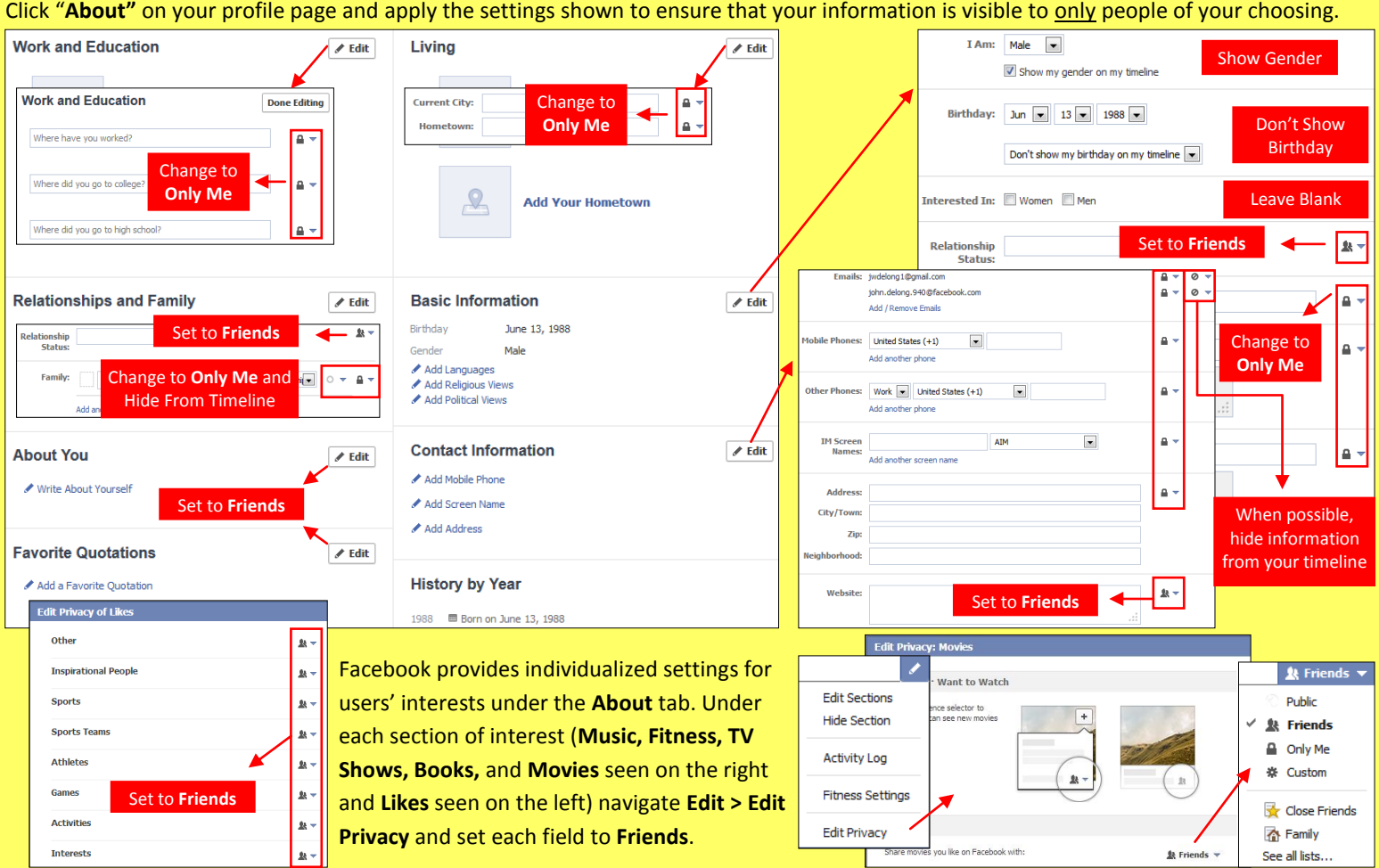

## **Managing Your Contacts**

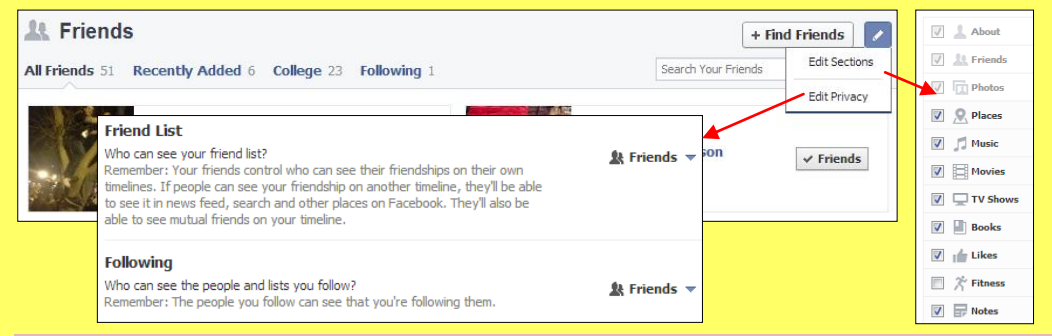

Under the **Friends** tab navigate **Edit > Edit Privacy** to change who can view your contacts. Navigate **Edit > Edit Sections** to control which data fields will appear on your timeline. Avoid sharing **Places** on your timeline and use discretion when posting information regarding your personal interests online.

### **Deactivating / Deleting Your Facebook Account**

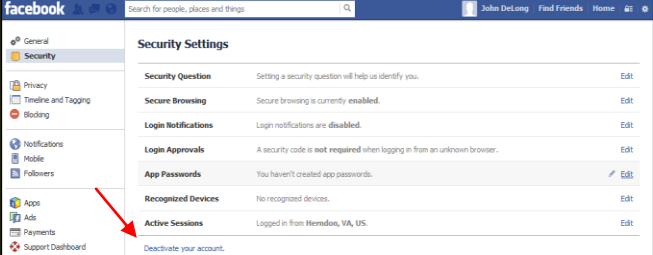

To **deactivate your Facebook account**, go to **Account Settings** and select **Security**. To reactivate your account log in to Facebook with your email address and password.

To **delete your Facebook account**, go to **Help** from the gear icon. Select **Visit the Help Center**. Navigate **Manage Your Account > Deactivating, Deleting & Memorializing Accounts > How Do I Permanently Delete My Account > Fill Out This Form**. Verify that you want to delete your account by clicking **Delete My Account**. Facebook will remove your data after 14 days post security check.

## **Useful Links**

A Parent's Guide to Internet Safety [www.fbi.gov/stats-services/publications/parent-guide](http://www.fbi.gov/stats-services/publications/parent-guide)

Privacy Rights Clearinghouse [www.privacyrights.org/fs/fs18-cyb.htm](http://www.privacyrights.org/fs/fs18-cyb.htm) Microsoft Safety & Security [www.microsoft.com/security/online-privacy/social-networking.aspx](http://www.microsoft.com/security/online-privacy/social-networking.aspx) OnGuard Online [www.onguardonline.gov/topics/social-networking-sites.aspx](http://www.onguardonline.gov/topics/social-networking-sites.aspx)

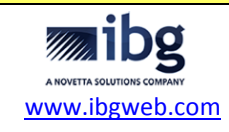